# **SMBC**信託銀行アプリ 各種お手続のご案内

PRESTÍA √ SMBC信託銀行

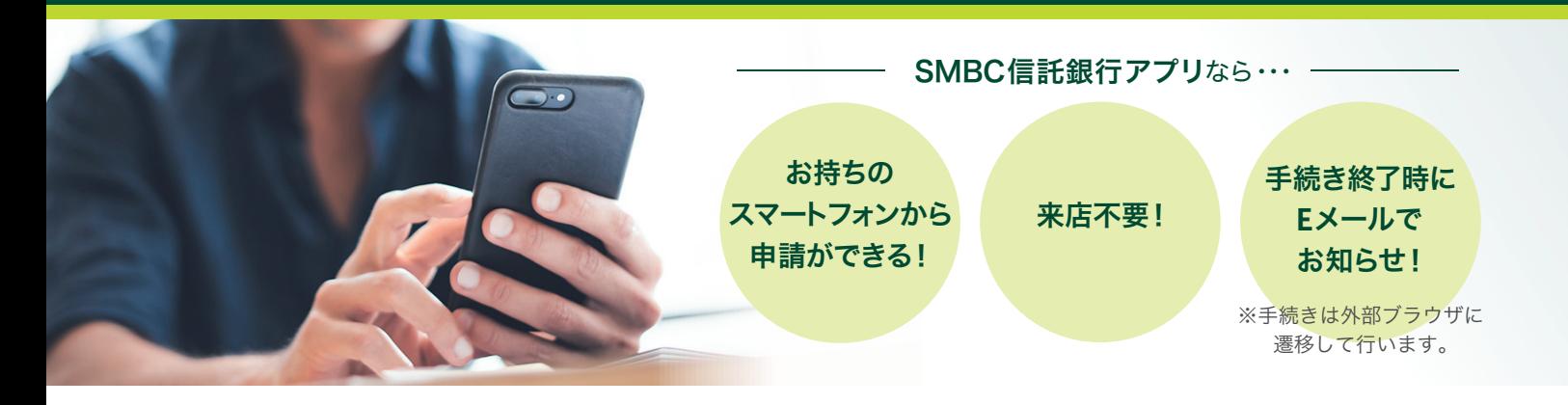

## **SMBC**信託銀行アプリから、各種お手続ができます。

住所変更 (日本国内から日本国内への住所変更のみ) ● GLOBAL PASSの再発行、 キャッシュカード用暗証番号変更

在留期限の登録/更新 投資信託口座の解約 口座解約 等

その他の各種お手続については、以下を参照ください。 トップ <sup>&</sup>gt; SMBC信託銀行のサービス一覧 <sup>&</sup>gt; プレスティア オンライン <sup>&</sup>gt; インターネットバンキング 各種お手続 [https://www.smbctb.co.jp/onlinelist/](https://www.smbctb.co.jp/onlinelist/?utm_source=pdf&utm_medium=jp_kamilessPDF_serviceonline_00)

### **SMBC**信託銀行アプリ

プレスティア オンラインと同様のお取引をいつでもどこでも

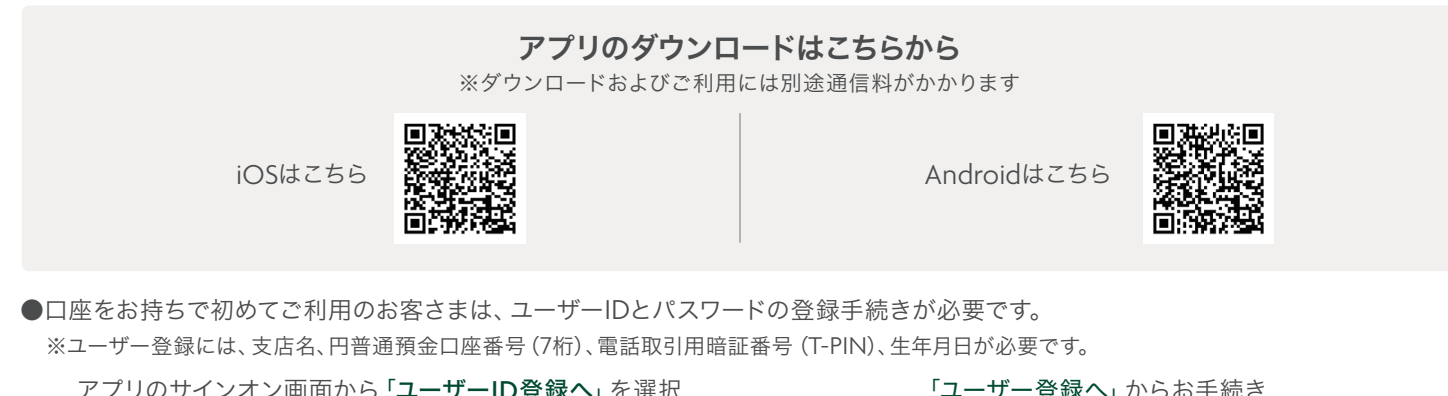

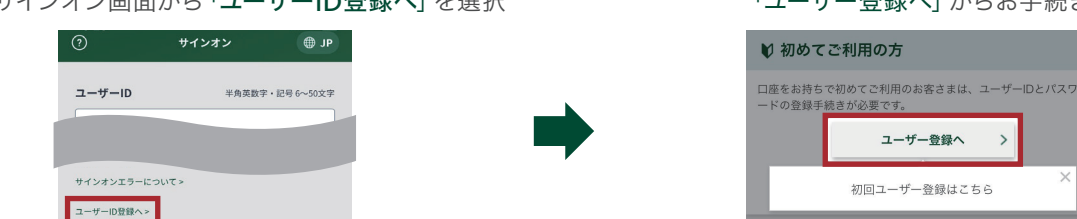

#### ■推奨環境

推奨環境については、以下をご確認ください。

当ウェブサイトご利用にあたって <sup>&</sup>gt; ご利用環境について([https://www.smbctb.co.jp/userenv/](https://www.smbctb.co.jp/userenv/?utm_source=pdf&utm_medium=jp_kamilessPDF_webaccessdisc_00))

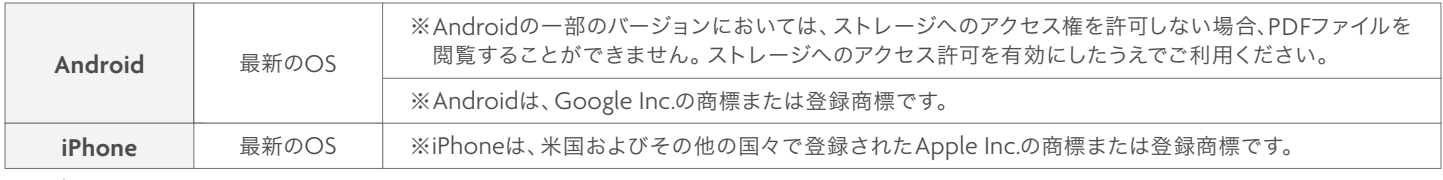

※タブレット端末のご利用はお勧めしていません。

●各種お手続はプレスティア オンライン/プレスティア モバイルからもアクセス可能です。 プレスティア オンライン/プレスティア モバイルへサインオン <sup>&</sup>gt; 手続き・その他 <sup>&</sup>gt; 登録情報変更・その他 <sup>&</sup>gt; 各種お手続

# アプリでのお手続方法について

お手続きには当行にEメールアドレス・携帯電話番号(国内)を届け出ていただく必要があります。

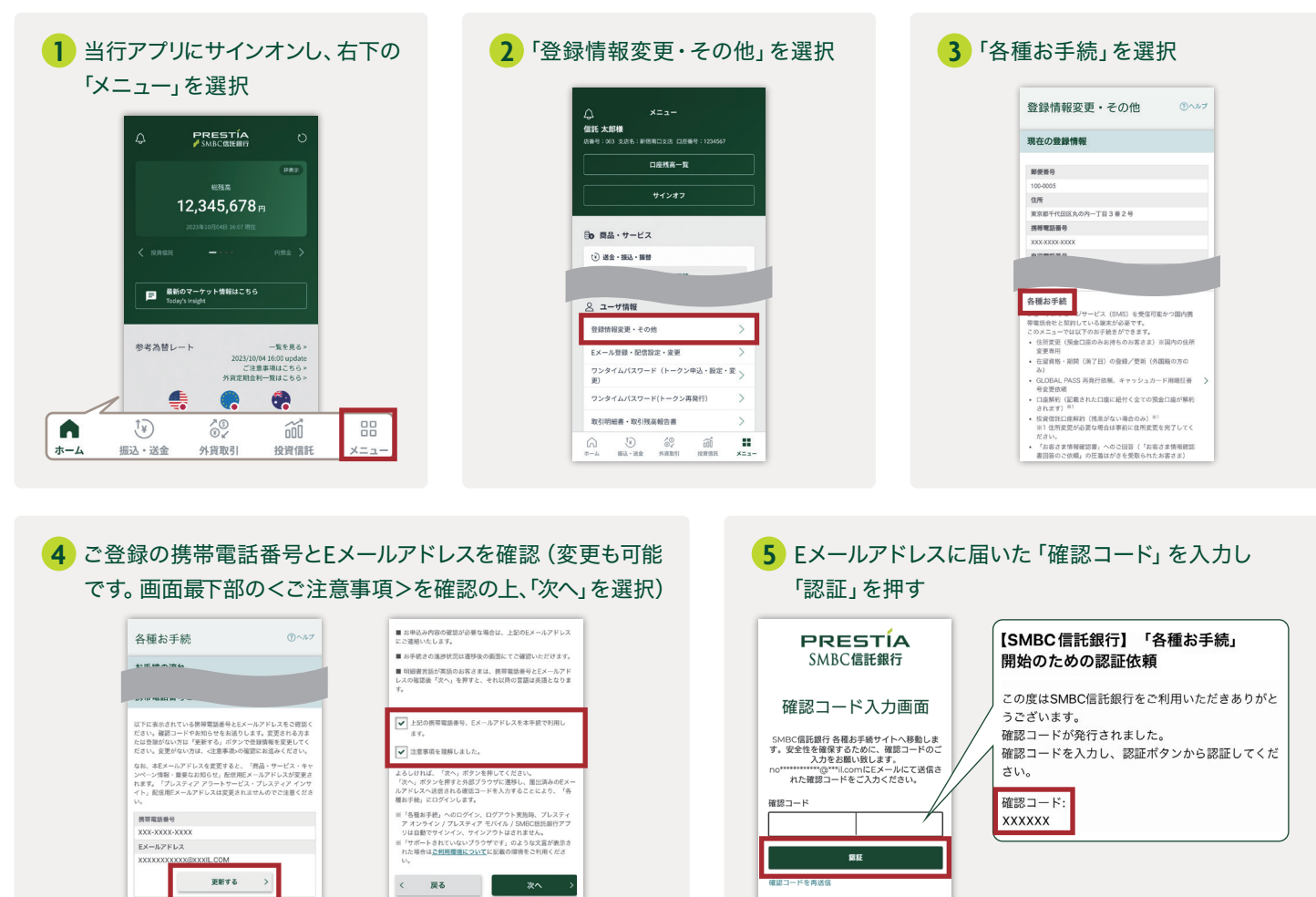

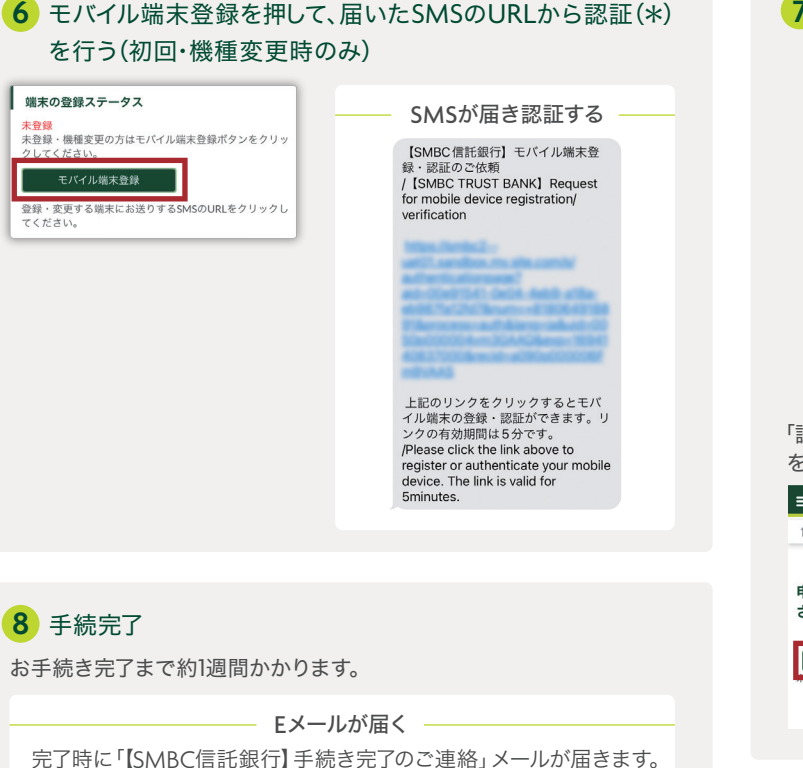

申請書入力画面にて、申請内容を入力し、 **7**「申請する」を押す  $3/8 \sim -y$  $8/8 \triangleleft - 37$  and the set of the set of the set of the set of the set of the set of the set of the set of the set of the set of the set of the set of the set of the set of the set of the set of the set of the set of the se - 前へ 「 |<br>|主所変更 (預金口座のみお持ちのお客さま 住所変更 (預金口座のみお持ちのお客さ 住所変更 (預金口座のみお持ちのお客さ <br>申請管理番号 ID-XXXXXXXX <br>中請管理番号 ID-XXXXXXXX **中請内容** お知らせ **申請内容** お知らせ アップロード書類 新住所 (国内) その他<br>書類のアップロードは原則不要です。当行より依頼があ<br>る場合のみ、書類をアップロードし保存して下さい。 ファイルを選択 郵便番号(必須)<br>ハイフンなしで数字のみご入力ください。  $\overline{\phantom{a}}$ [ emys ] 「認証」ボタンを押して認証(\*) を行う。 Eメールが届く  $\equiv$  $PRESTÍA \not\equiv$  secrets  $\bullet$ 「【SMBC信託銀行】  $\overline{\phantom{a}}$ 申請受付のご連絡」 メールが届きます。 申請するにあたり認証を実施してくだ  $\star$ U. **| 認証 | 2**証ボタンをクリックして、お持ちのモバイル端 してください。 ์ ฒ⊓ะลั